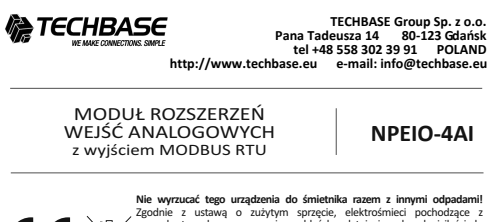

Nie wyrzucać tego urządzenia do śmietnika razem z imnymi odpadami!<br>Zgodnie z ustawą o zużytym sprzecie, elektrośmieci pochodzące z<br>gospodarstwa domowego można oddać bezpłanie i w dowolnej ilości do<br>utworzonego w tym celu p **CE 凉** 

## **Przeznaczenie**

Moduł NPEIO-4AI służy jako zewnętrzne urządzenie rozszerzające wejścia analogowe sterowników programowalnych PLC lub innych urządzeń, w których wymiana danych odbywa się za pomocą portu RS-485 zgodnie z protokołem MODBUS RTU.

## **Działanie**

Moduł posiada 4 uniwersalne wejścia analogowe. Typ wejścia zgodny ze standardem 0÷10V (napięciowe U) lub 4÷20mA (prądowe I) ustala się za pomocą wewnętrznych zworek. Moduł dokonuje ciągłego pomiaru wartości wejściowych prądu i napięcia na wszystkich wejściach bez względu na konfigurację sprzętową typów wejść (położenie zworek). Jednakże poprawnie mierzone będą te wartości wejściowe dla jakich te wejścia skonfigurowano. Wartości wejściowych prądów lub napięć oraz nastawę wszystkich parametrów komunikacji realizujemy poprzez port RS-485 za pomocą protokołu komunikacyjnego MODBUS RTU. Załączenie napięcia zasilania sygnalizowane jest świeceniem LED zielonej U. Poprawna wymiana danych między modułem i drugim urządzeniem sygnalizowana jest świeceniem LED żółtej Tx.

 $-1 -$ 

## **Rejestry**

3

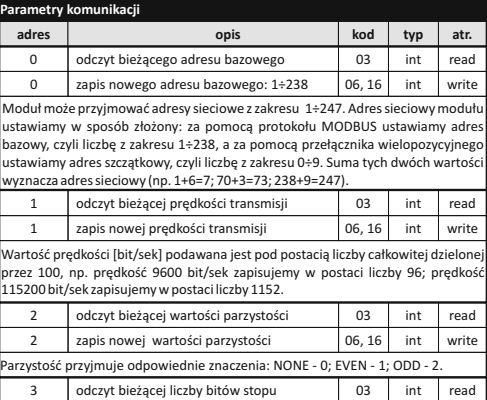

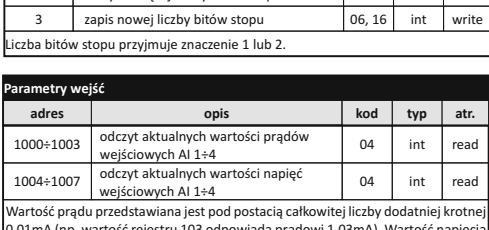

int

 $06, 16$ 

0,01mA (np. wartość rejestru 103 odpowiada prądowi 1,03mA). Wartość napięcia przedstawiana jest pod postacią całkowitej liczby dodatniej krotnej 0,01V (np. wartość rejestru 456 odpowiada napięciu 4,56V).

- 3 -

**Parametry protokołu MODBUS RTU**

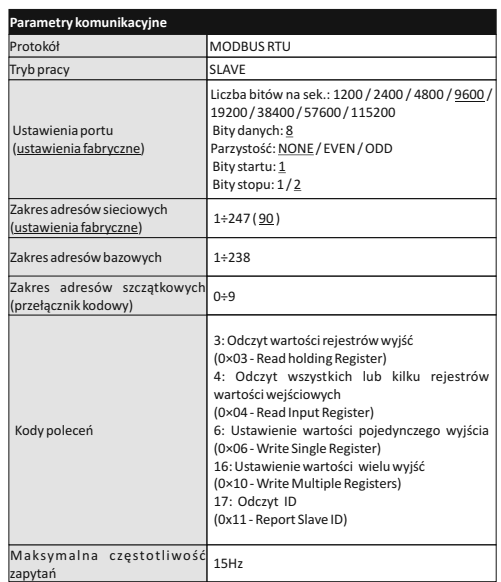

#### - 2 -

W odpowiedzi na polecenie "odczyt ID" (kod 17), otrzymujemy pakiet informacji dotyczących modułu: w polu "Slave ID" kod 0xEC; w polu "Run Indicator Status" kod 0xFF; w polu "Additional Data" tekst "AI-1Mv1.2".

### **Nastawa adresu sieciowego**

Moduł może przyjmować adresy sieciowe z zakresu 1÷247. Adres sieciowy modułu ustawiamy w sposób złożony: za pomocą protokołu MODBUS ustawiamy adres<br>bazowy, czyli liczbę z zakresu 1+238, a za pomocą przełącznika wielopozycyjnego<br>ustawiamy adres szczątkowy, czyli liczbę z zakresu 0+9. Suma tych dwóch wyznacza adres sieciowy (np. 1+6=7; 70+3=73; 238+9=247). Wielopozycyjny przełącznik kodowy umiejscowiony jest pod elewacją czołową. Elewacje zdjąć za pomocą wkrętaka płaskiego 3mm delikatnie podważając zaczepy elewacji na bokach obudowy. Wkrętakiem płaskim 3mm przestawić obrotowy przełącznik<br>na wybraną cyfrę, jako adres cząstkowy (zakres 0+9). Po dokonaniu nastawy założyć<br>elewację czołową, ze szczególną uwagą na prawidłowe wpasowanie dió

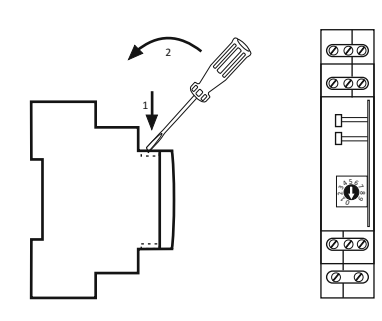

- 4 -

#### **Konfiguracja wejść**

Każde z 4 wejść modułu może być skonfigurowane jako prądowe lub napięciowe. W tym celu należy dokonać odpowiedniego ustawienia zworek na złączu konfiguracyjnym modułu. W tym celu należy zdjąć elewację czołową za pomocą<br>wkrętaka płaskiego 3mm delikatnie podważając zaczepy elewacji na bokach<br>obudowy. Następnie wysunąć zatrzaski szynowe z prowadnic (do środka),<br>anast

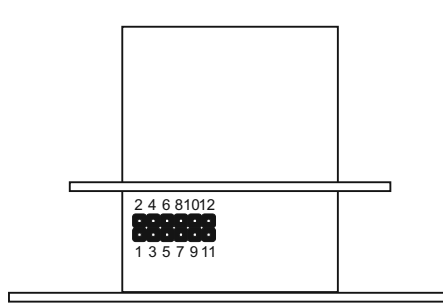

## Dokonać ustawień zworek zgodnie z poniższą tabelą.

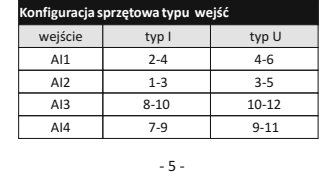

## **Wejścia AI**

Ideowy schemat połączeń przetworników analogowych różnego typu.

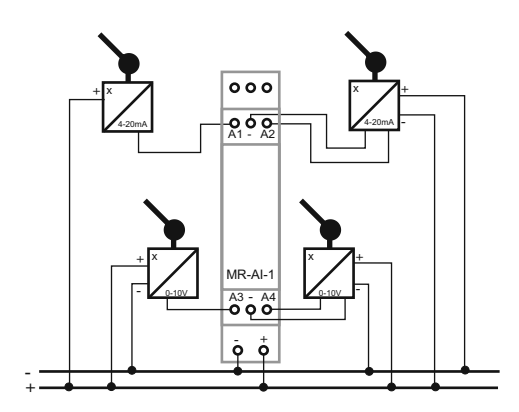

- 7 -

# **Montaż**

Założenia ogólne: \* Zalecane stosowanie filtrów przeciwzakłóceniowych oraz przeciwprzpięciowych (np. OP-230 F&F).

enyner zooreny.<br>\* Zalecane stosowanie ekranowanych przewodów sygnałowych typu "skrętka"<br>do podłączenia modułu z innym urządzeniem.

do podłączenia modułu z innym urządzeniem.<br>\* W przypadku stosowania przewodów ekranowanych uziemienie ekranów<br>wykonać tylko z jednej strony jak najbliżej urządzenia.<br>\* Końce linii sygnałowej należy zakończyć modułami term

\* Nie instalować modułu w bezpośredniej bliskości odbiorników elektrycznych dużej mocy, elektromagnetycznych przyrządów pomiarowych, urządzeń z fazową regulacją mocy, a także innych urządzeń, które mogą wprowadzać zakłócenia.

Instalacja:

1. Dokonać sprzętowej konfiguracji wejść modułu zgodnie z typem podłączanego

przetwornika analogowego do danego wejścia (U/I). 2. Dokonać nastawy adresu sieciowego oraz parametrów komunikacji modułu.

3. Odłączyć zasilanie 4. Moduł zainstalować na szynie.

5. Zasilanie modułu podłączyć do zacisków 10-12 zgodnie z oznaczeniami.

6. Wyjście sygnałowe 1-3 (port RS-485) połączyć z wyjściem urządzeniem typu MASTER.

7. Do wybranych wejść AI podłączyć przetworniki analogowe zgodnie z ich typem (U/I).

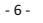

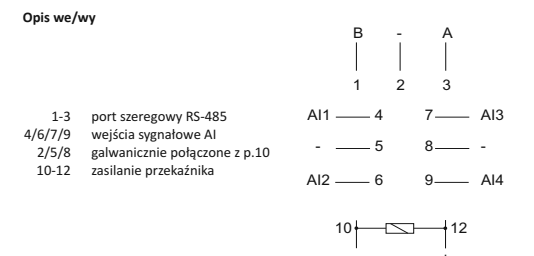

Port RS-485 nie jest galwanicznie izolowany od napięcia zasilania modułu.

#### **Dane techniczne**

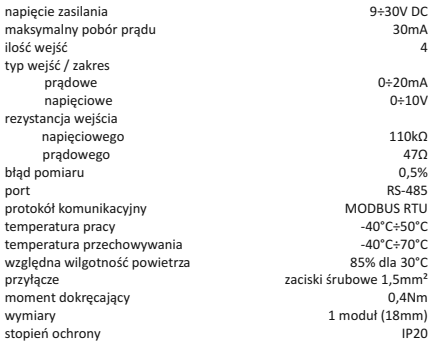

- 8 -